# **Chapter 532**

# **GEE Tests for Multiple Means in a Cluster-Randomized Design**

# **Introduction**

This module calculates the power for testing for differences among the group means from **continuous**, correlated data from a cluster-randomized design that are analyzed using the GEE method.

GEE is different from mixed models in that it does not require the full specification of the joint distribution of the measurements, as long as the marginal mean model is correctly specified. Estimation consistency is achieved even if the correlation matrix is incorrect. For clustered designs such as those discussed here, GEE assumes a *compound symmetric* (CS) correlation structure.

The outcomes are averaged at the cluster level. The precision of the experiment is increased by increasing the number of subjects per cluster as well as the number of clusters.

## **Missing Values**

This procedure allows you to specify the proportion of subjects that are missing by the end of the study.

# **Technical Details**

## **Theory and Notation**

Technical details are given in Ahn, Heo, and Zhang (2015), chapter 4, section 4.4.4, pages 116-119 and in Zhang and Ahn (2013).

Suppose we want to compare the means of *G* groups. Further suppose each of these groups consists of  $K_g$  ( $g = 1$ , …, *G*) clusters for a total of *K* clusters. Each cluster provides outcomes for *M* subjects.

The mean of  $y_{aki}$  is modeled by

$$
y_{gki} = \mu_g + \epsilon_{gki}
$$

where

 $y_{gki}$  is the response from subject *i* in cluster *k* in group *g*, with variance  $\sigma^2$ ,

 $r_g$  is the proportion of subjects in group *g*,

#### **PASS Sample Size Software [NCSS.com](http://www.ncss.com/)**

#### **GEE Tests for Multiple Means in a Cluster-Randomized Design**

- 
- $\mu_a$  is group mean ( $g = 1, ..., G$ ),
- $\epsilon_{aki}$  is a zero-mean error term with variance  $\sigma^2$ .

In this procedure, the primary interest is to test  $H_0: \mu_1 = \cdots = \mu_G$  against the alternative that at least one mean is different.

GEE is used to estimate and test hypotheses about these group means.  $H_0$  is rejected with a type I error  $\alpha$  if  $B'W^{-1}B > \chi^2_{G-1,1-\alpha}$  where  $\chi^2_{G-1,1-\alpha}$  is the 100(1 -  $\alpha$ )th percentile of a chi-square distribution with *G*-1 degrees of freedom. The mean deviation vector  $\boldsymbol{B}$  is given by

$$
\mathbf{B} = \sqrt{K}(\hat{\mu}_1 - \hat{\mu}, \dots, \hat{\mu}_{G-1} - \hat{\mu})'
$$

and *W* is a consistent estimate of the variance matrix based on the residuals.

## **Correlation Patterns**

In a cluster-randomized design with *K* clusters, each consisting of *M* subjects, observations from a single cluster are correlated. The resulting correlation matrix is assumed to have a *compound symmetric* pattern with a common correlation coefficient *ρ*. That is, the correlation matrix within a cluster is

$$
[\rho_{jj'}] = \begin{bmatrix} 1 & \rho & \rho & \rho & \cdots & \rho \\ \rho & 1 & \rho & \rho & \cdots & \rho \\ \rho & \rho & 1 & \rho & \cdots & \rho \\ \rho & \rho & \rho & 1 & \cdots & \rho \\ \vdots & \vdots & \vdots & \vdots & \ddots & \vdots \\ \rho & \rho & \rho & \rho & \cdots & 1 \end{bmatrix}_{M \times M}
$$

## **Missing Data**

The problem of missing data occurs for several reasons. In these designs, it is assumed that the responses of some proportion, *P*, of the subjects will be missing.

#### **Sample Size Calculations**

The details of the calculation of sample size and power is given in Ahn, Heo, and Zhang (2015), Chapter 4. These are summarized here.

As explained above, GEE is used to estimate the regression coefficients. Under the alternative hypothesis, as *K* approaches infinity, the test statistic  $U'\hat{W}^{-1}U$  is approximately distributed as a noncentral chi-square random variable with *G* – 1 degrees of freedom and noncentrality parameter  $U = K \eta' W^{-1} \eta$ 

where

$$
\eta' = (\mu_1 - \bar{\mu}, ..., \mu_{G-1} - \bar{\mu})
$$
  
\n
$$
\bar{\mu} = \sum_{g=1}^{G} r_g \mu_g
$$
  
\n
$$
\eta' W^{-1} \eta = \frac{\bar{m}^2}{s} \left[ \sum_{g=1}^{G-1} r_g \eta_g^2 + \frac{1}{r_G} \left( \sum_{g=1}^{G-1} r_g \eta_g \right)^2 \right]
$$
  
\n
$$
\bar{m} = (1 - P)M
$$
  
\n
$$
s = \sigma^2 (M^2 \rho + M(1 - \rho))(1 - P)
$$

Here, P is the proportion missing.

#### **PASS Sample Size Software [NCSS.com](http://www.ncss.com/)**

#### **GEE Tests for Multiple Means in a Cluster-Randomized Design**

This noncentral distribution can be used to calculate the power using the following

$$
Power = Pr(\chi_{G-1}^{'2}(U) > \chi_{G-1,1-\alpha}^2)
$$

Using this power function, the sample size can be determined using a simple binary search.

## **Procedure Options**

This section describes the options that are specific to this procedure. These are located on the Design tab. For more information about the options of other tabs, go to the Procedure Window chapter.

## **Design Tab**

The Design tab contains most of the parameters and options that you will be concerned with.

#### **Solve For**

#### **Solve For**

This option specifies the parameter to be solved for. When you choose to solve for *Number of Clusters*, the program searches for the lowest number of clusters that meets the alpha and power criterion you have specified. The *Solve For* parameter is displayed on the vertical axis of the plot.

#### **Power and Alpha**

#### **Power**

This option specifies one or more values for power. Power is the probability of rejecting a false null hypothesis and is equal to one minus Beta. Beta is the probability of a type-II error, which occurs when a false null hypothesis is not rejected. In this procedure, a type-II error occurs when you fail to reject the null hypothesis of equal slopes when in fact the slopes are different.

Values must be between zero and one. Historically, the value of  $0.80$  (beta = 0.20) was used for power. Now, 0.90  $beta = 0.10$  is also commonly used.

A single value may be entered here or a range of values such as *0.8 to 0.95 by 0.05* may be entered.

#### **Alpha**

This option specifies one or more values for the probability of a type-I error. A type-I error occurs when a true null hypothesis is rejected. In this procedure, a type-I error occurs when you reject the null hypothesis of equal means when in fact the means are equal.

Values must be between zero and one. Historically, the value of 0.05 has been used for alpha. You should pick a value for alpha that represents the risk of a type-I error you are willing to take in your experimental situation.

You may enter a range of values such as *0.01 0.05 0.10* or *0.01 to 0.10 by 0.01*.

#### **Cluster Count and Group Allocation**

#### **G (Number of Groups)**

This is the number of groups (arms) whose means are being compared. The number of items used in the Group Allocation boxes is controlled by this number.

This value must be an integer greater than or equal to two.

#### **Group Allocation Input Type (when Solve For = Power)**

Specify how you want to enter the information about how the subjects are allocated to each of the G groups.

Possible options are:

#### **Equal (K1 = K2 = ... = KG)**

The cluster count of every group is Ki. All group sample sizes are equal. Enter one or more values for the common cluster count.

#### • **Enter group multipliers**

Enter a list of group multipliers (r1, r2, ..., rG) and one or more values of n. The individual group sample sizes are found by multiplying the multipliers by n. For example,  $K1 = r1$  x Ki.

#### • **Enter K1, K2, ..., KG**

Enter a list of group cluster counts, one for each group.

#### • **Enter columns of Ki's**

Select one or more columns of the spreadsheet that each contain a set of group cluster counts going down the column. Each column is analyzed separately.

#### **Ki (Clusters Per Group)**

Enter *Ki*, the number of clusters in each group. The total number of clusters, *K*, is equal to *Ki* x (number of groups).

You can specify a single value or a list.

#### **Single Value**

Enter a value for the cluster counts of all groups. If you enter '10' here and there are five groups, then each group will be assigned 10 clusters and the total cluster count will be 50.

#### **List of Values**

A separate power analysis is calculated for each value of Ki in the list. All analyses assume that the common, group sample size is Ki.

#### **Range of** *Ki*

 $n > 1$ 

#### **Group Multipliers (r1, r2, ..., rG)**

Enter a set of G multipliers, one for each group.

The individual group sample sizes is computed as  $Kg =$  ceiling[ $rg \times Ki$ ], where ceiling[y] is the first integer greater than or equal to *y*. For example, the multipliers {1, 1, 2, 2.95} and *base Ki* of 10 would result in the cluster counts {10, 10, 20, 30}.

#### **Incomplete List**

If the number of items in the list is less than *G*, the missing multipliers are set equal to the last entry in the list.

#### **Range**

The items in the list must be positive. The resulting cluster counts must be at least 1.

#### **GEE Tests for Multiple Means in a Cluster-Randomized Design**

#### **Ki (Base Sample Size Per Group)**

Enter *Ki*, the base number of clusters in each group. The number of clusters in the group is found by multiplying this number by the corresponding group multiplier,  $\{r1, r2, ..., rG\}$ , and rounding up to the next integer.

You can specify a single value or a list.

#### **Single Value**

Enter a value for the base group cluster count.

#### **List of Values**

A separate power analysis is calculated for each value of *Ki* in the list.

#### **Range**

Ceiling[ $Ki \times ri$ ]  $\geq 1$ .

#### **K1, K2, …, KG (List)**

Enter a list of G cluster counts, one for each group.

#### **Incomplete List**

If the number of items in the list is less than G, the missing cluster counts are set equal to the last entry in the list.

#### **Range**

The items in the list must be positive. At least one item in the list must be greater than 1.

#### **Columns of Ki's**

Enter one or more spreadsheet columns containing vertical lists of group cluster counts.

Press the Spreadsheet icon (directly to the right) to select the columns and then enter the values.

Press the Input Spreadsheet icon (to the right and slightly up) to view/edit the spreadsheet. Also note that you can obtain the spreadsheet by selecting "Tools", then "Input Spreadsheet", from the menus.

On the spreadsheet, the group cluster counts are entered going down.

#### **Examples (assuming G = 3)**

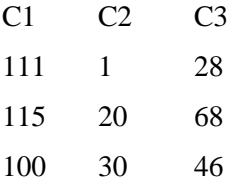

#### **Definition of a Single Column**

Each column gives one list. Each column results in a new scenario. The columns are not connected, but all should have exactly G rows.

Each entry in the list is the cluster count of that group.

#### **Incomplete List**

If the number of items in the list is less than G, the missing entries are set equal to the last entry in the list.

#### **Valid Entries**

All values should be positive integers. At least one value must be greater than one.

#### **GEE Tests for Multiple Means in a Cluster-Randomized Design**

**Note**

The column names (C1, C2, ...) can be changed by right-clicking on them in the spreadsheet.

#### **Group Allocation Input Type (when Solve For = Number of Clusters)**

Specify how you want to enter the information about how the clusters are allocated to each of the G groups.

**Options** 

#### **Equal (K1 = K2 = ... = KG)**

All group cluster counts are equal to Ki. The value of Ki will be found by conducting a search.

#### • **Enter group allocation pattern**

Enter an allocation pattern (r1, r2, ..., rG). The pattern consists of a set of G numbers. These numbers will be rescaled into proportions by dividing each item by the sum of all items. The individual group cluster counts are found by multiplying these proportions by K (the total cluster count) and rounding up.

#### • **Enter columns of allocation patterns**

Select one or more columns of the spreadsheet that each contain a group allocation pattern going down the column. Each column is analyzed separately.

#### **Group Allocation Pattern (r1, r2, ..., rG)**

Enter an allocation pattern (*r1, r2, ..., rG*). The pattern consists of a set of *G* numbers. These numbers will be rescaled into proportions of total number of clusters by dividing each item by the sum of all items. The individual group cluster counts are found by multiplying these proportions by *K* (the total cluster count) and rounding up.

For example, the pattern {1, 3, 4} will be rescaled to {0.125, 0.375, 0.5}. The group cluster counts will be constrained to these proportions (within rounding) during the search for the cluster count configuration that meets the power requirement.

#### **Incomplete List**

If the number of items in the list is less than *G*, the missing numbers are set equal to the last entry in the list.

#### **Range**

The items in the list must be positive. The resulting cluster counts must be at least 1.

#### **Columns of Group Allocation Patterns**

Enter one or more spreadsheet columns containing vertical lists of group allocation patterns.

Press the Spreadsheet icon (directly to the right) to select the columns and then enter the values.

Press the Input Spreadsheet icon (to the right and slightly up) to view/edit the spreadsheet. Also note that you can obtain the spreadsheet by selecting "Tools", then "Input Spreadsheet", from the menus.

On the spreadsheet, the group allocation patterns are entered going down.

#### **Examples (assuming G = 3)**

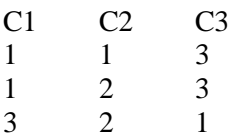

#### **Definition of a Single Column**

Each column gives one allocation pattern. Each column results in a new scenario. The columns are not connected, but all should have exactly G rows.

#### **Incomplete List**

If the number of items in a list is less than G, the missing numbers are set equal to the last entry in the list before they are rescaled.

#### **Valid Entries**

All values should be positive numbers. You can enter decimal values.

#### **Note**

The column names  $(C1, C2, ...)$  can be changed by right-clicking on them in the spreadsheet

## **Cluster Size**

#### **M (Average Cluster Size)**

Specify one or more values for *M*, the average number of subjects for each cluster.

At least one value must be entered. If multiple values are entered, a separate analysis is run for each value.

The value must be an integer greater than 1. A reasonable range is from 2 to 500.

Some examples are

3 to 10 by 1

## **Effect Size**

#### **μi's Input Type**

Specify how you want to enter the G group means  $\mu$ 1,  $\mu$ 2, ...,  $\mu$ G assumed by the alternative hypothesis. The power is calculated for these values.

**Options** 

• **μ1, μ2, ..., μG**

Specify values of the group means. The differences among these values are proportional to the effect size that you want to detect.

#### • **Columns Containing Sets of μ's**

Select one or more columns of the spreadsheet that each contain a set of  $\mu$ 's going down the column. Each column is analyzed separately.

#### **μ1, μ2, ..., μG**

Enter the values of the G group means under the alternative hypothesis. The effect size that the study will detect is a function of the differences among these values.

The mean for a particular group is the average response of all clusters in that group.

#### **Range**

Each μi should be numeric and at least one of the values must be different from the rest.

#### **Example**

10 10 10 40

#### **Incomplete List**

If the number of items in a list is less than G, the missing numbers are set equal to the last entry.

#### **Columns Containing Sets of μi's**

Enter one or more spreadsheet columns containing vertical lists of  $\mu$ 1,  $\mu$ 2, ...,  $\mu$ G.

Press the Spreadsheet icon (directly to the right) to select the columns and then enter the values.

Press the Input Spreadsheet icon (to the right and slightly up) to view/edit the spreadsheet. Also note that you can obtain the spreadsheet by selecting "Tools", then "Input Spreadsheet", from the menus.

On the spreadsheet, the μi's are entered going down.

#### **Examples (assuming G = 3)**

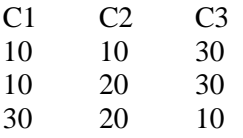

#### **Definition of a Single Column**

Each column gives one set of means. Each column results in a new scenario. The columns are not connected, but all should have exactly G rows.

#### **Incomplete List**

If the number of items in a list is less than G, the missing numbers are set equal to the last entry in the list.

#### **Valid Entries**

You can enter any numeric value.

#### **Note**

The column names (C1, C2, ...) can be changed by clicking on them in the spreadsheet.

#### **σ (Standard Deviation)**

Enter a value (or range of values) for the standard deviation of the responses within a cluster, *Ygki*, where *g* is the group, *k* is the cluster, and *i* is the subject. The analysis assumes that this standard deviation is constant across all clusters.

You can enter a single value such as '10' or a series of values such as '10 20 30 40 50' or '1 to 5 by 0.5'.

#### **ρ (Intracluster Correlation, ICC)**

Enter one or more values for ρ, the intracluster correlation coefficient.

At least one value must be entered. If multiple values are entered, a separate analysis is performed for each value.

#### **Range**

 $0 \leq \rho \leq 1$  (negative values are not used). A value near 0 indicates low correlation. A value near 1 indicates high correlation.

#### **Examples**

0.5 0.5 0.6 0.7 0 to 0.9 by 0.1

#### **Examples**

0.5 0.5 0.6 0.7 0 to 0.9 by 0.1

## **Missing Data Proportions Within Clusters**

#### **Missing Input Type**

Specify the way in which you want to specify the proportion of missing values.

Possible input choices are

 $\bullet$  **Constant = 0** 

All missing proportions are set to 0. That is, there are no missing values.

• **Constant**

All missing proportions are set to constant value.

#### **Missing Proportion**

Enter one or more values of the missing value proportion that is to be used for all clusters in all groups.

If multiple values are entered, a separate analysis is performed for each value.

#### **Range**

 $0 \leq$  Missing Proportion < 1.

#### **Examples**

0.2 0.1 0.2 0.4 0 to 0.4 by 0.1

# **Example 1 – Determining the Power**

Researchers are planning a study comparing medications: a standard drug and two experimental drugs. The experimental drugs appear to have about the same impact. All patients within a cluster will receive the same drug. The clusters available for study will be randomly assigned to one of the three groups.

To begin, the researchers want to determine the power for Ki equal to 5, 10, and 15. They will assume an average cluster size of 10.

The researchers want to detect a difference represented by the group means 1, 2, and 3.

Similar studies have had a within-cluster standard deviation of 3. These studies also showed an autocorrelation between subjects within a cluster of between 0.2 and 0.5, so they want to try values those values. The test will be conducted at the 0.05 significance level. The subjects will be divided equally among the three groups.

At this stage of planning, the researchers want to ignore the possibility that some subjects will drop out.

## **Setup**

This section presents the values of each of the parameters needed to run this example. First, from the PASS Home window, load the procedure window. You may then make the appropriate entries as listed below, or open **Example 1** by going to the **File** menu and choosing **Open Example Template**.

## **Option Value**

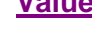

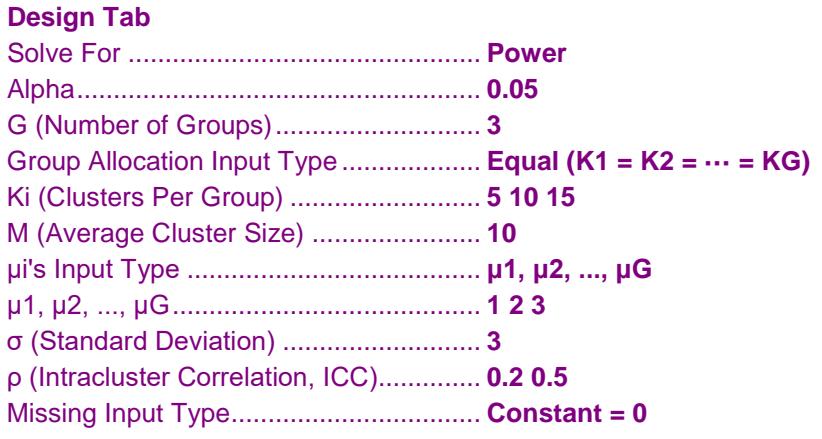

## **Annotated Output**

Click the Calculate button to perform the calculations and generate the following output.

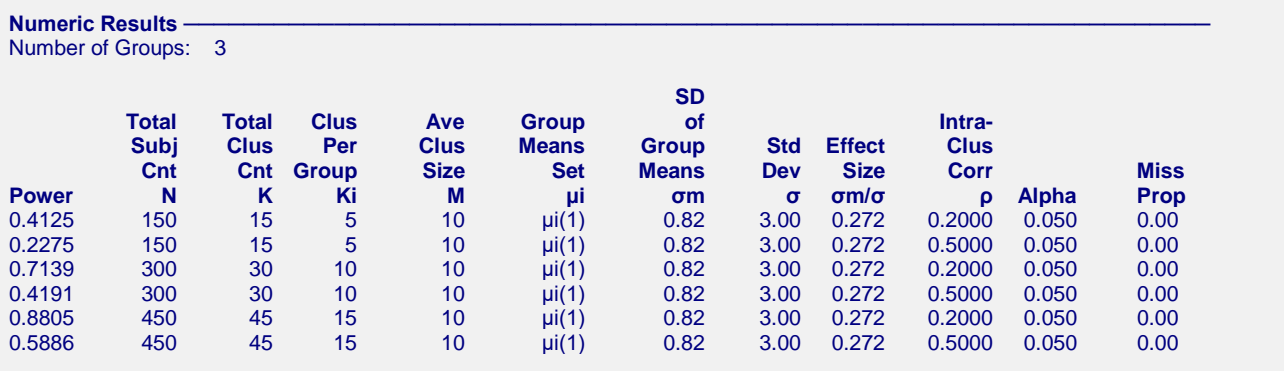

**Set(Set Number): Values** μi(1): 1.00, 2.00, 3.00

#### **GEE Tests for Multiple Means in a Cluster-Randomized Design**

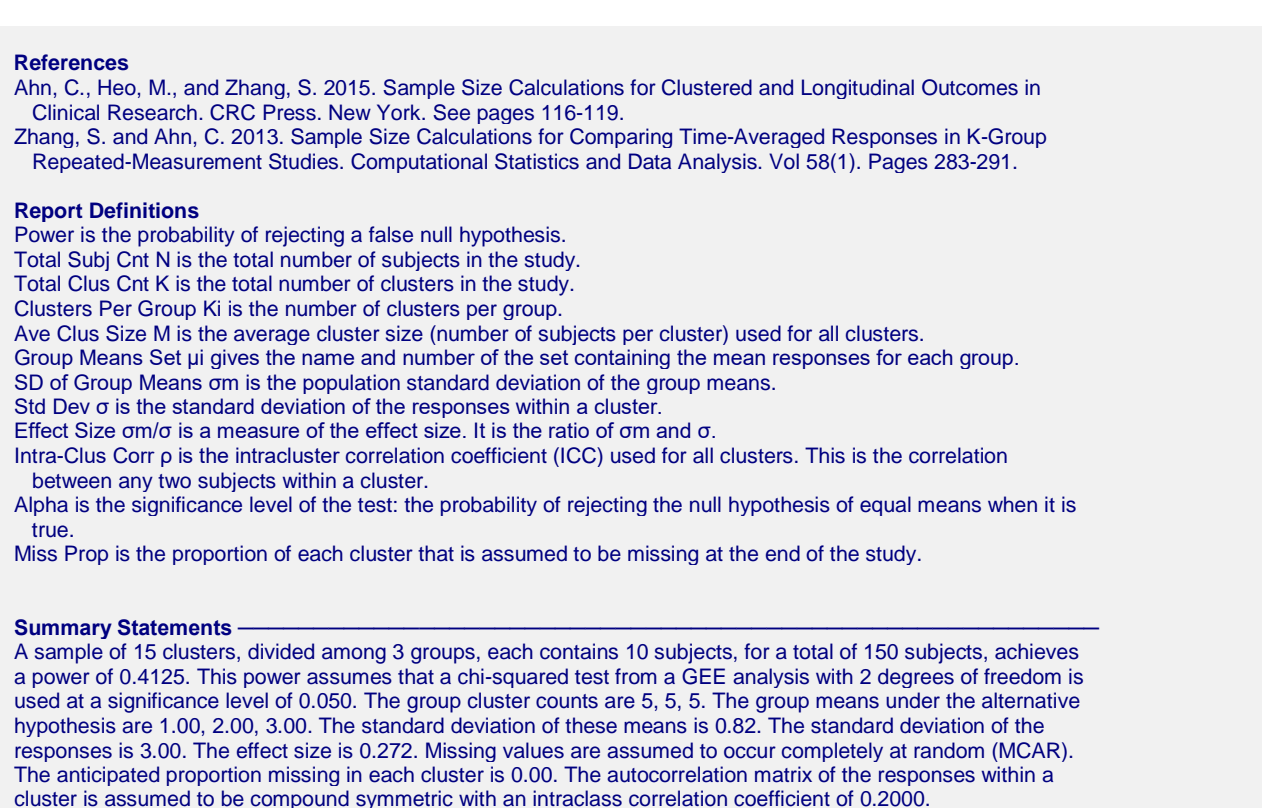

This report gives the power for various values of the other parameters. The definitions of each of the columns in the report are shown in the Report Definitions section. Note that the details of the μi set are shown below the table.

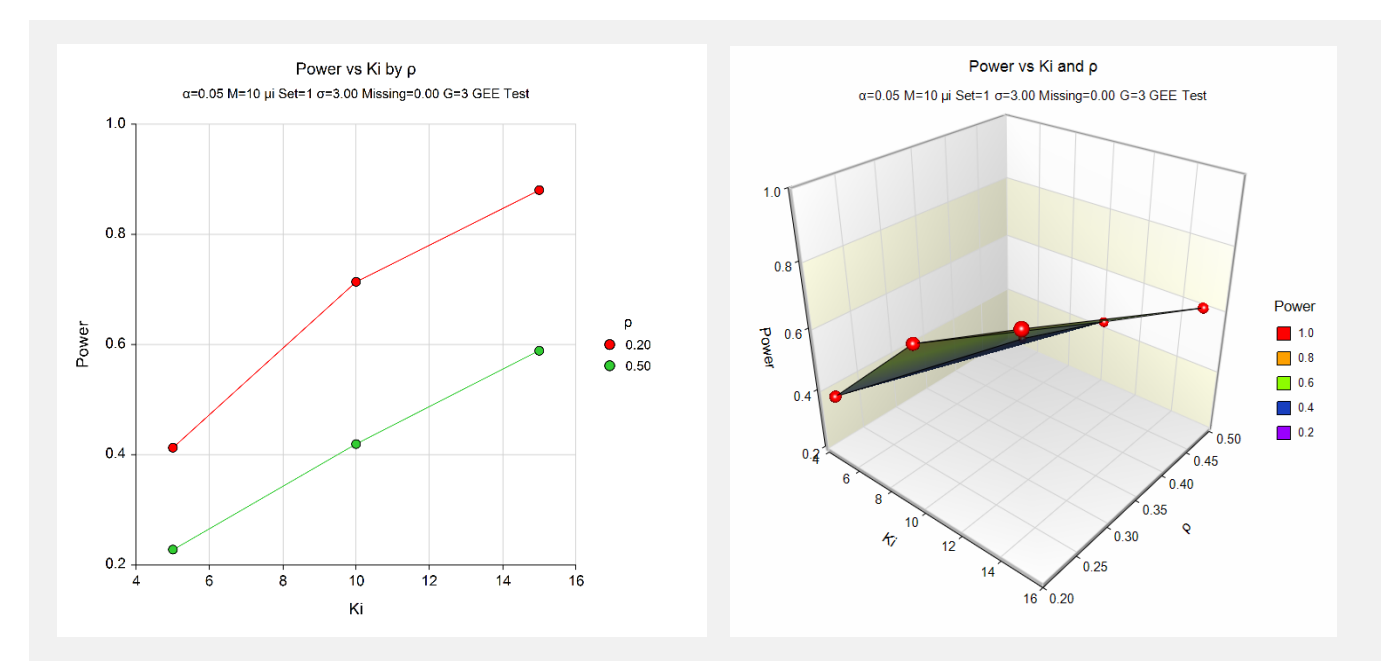

These charts show the relationship among the design parameters.

# **Example 2 – Determining the Power with Varying Cluster Counts**

Continuing with Example 1, we want to give an example that stores the cluster counts on a spreadsheet. This allows us to compare various cluster count patterns.

This example will use all the settings of Example 1, except that various patterns of cluster counts across the three groups will be used. The following cluster count patterns are entered on the spreadsheet.

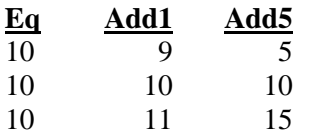

Note that we renamed column 1 from *C1* to *Eq*, column 2 from *C2* to *Add1*, and column 3 from *C3* to *Add5* by right clicking the column names and entering the new values.

Also note that each column sums to 30. That is, each column provides a pattern that results in a total cluster count of 30. However, the individual patterns are different. In the first column, the Ki's are all equal. In the second column, the Ki increase by 1. In the third column, the Ki increase by 5. This analysis is being run to determine the impact of unequal allocation.

## **Setup**

This section presents the values of each of the parameters needed to run this example. First, from the PASS Home window, load the procedure window. You may then make the appropriate entries as listed below, or open **Example 2** by going to the **File** menu and choosing **Open Example Template**.

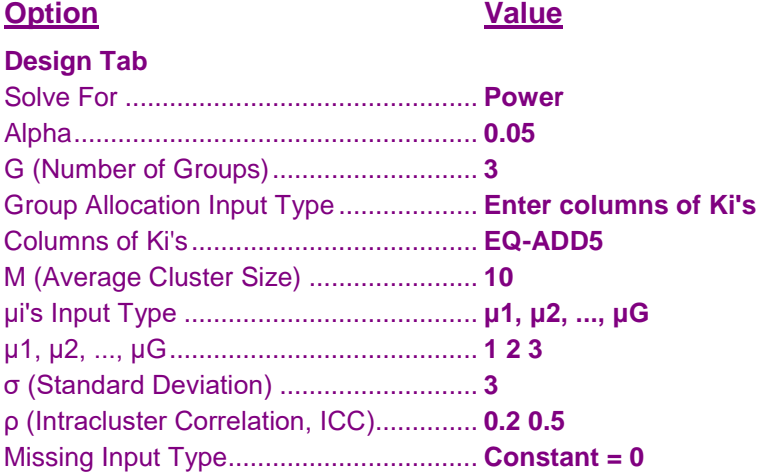

Note that you will have to open the spreadsheet and enter the cluster count values given above.

## **Output**

Click the Calculate button to perform the calculations and generate the following output.

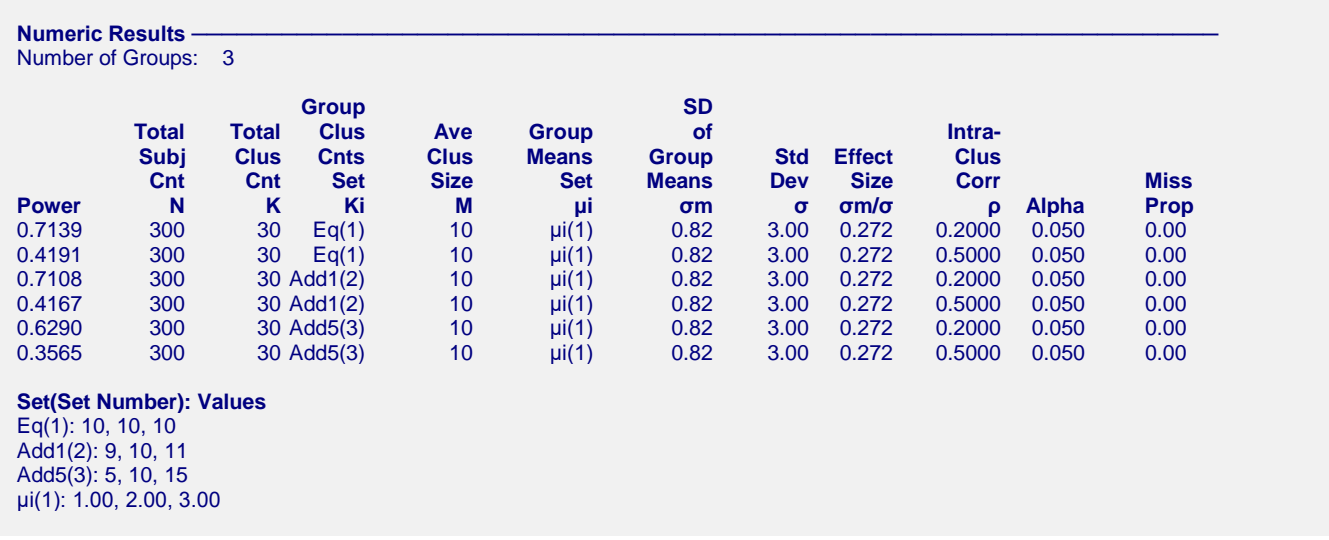

This report gives the power for various values of the other parameters. Note that the details of the Ki columns and the μi sets are shown in the Set footnote below the numeric results.

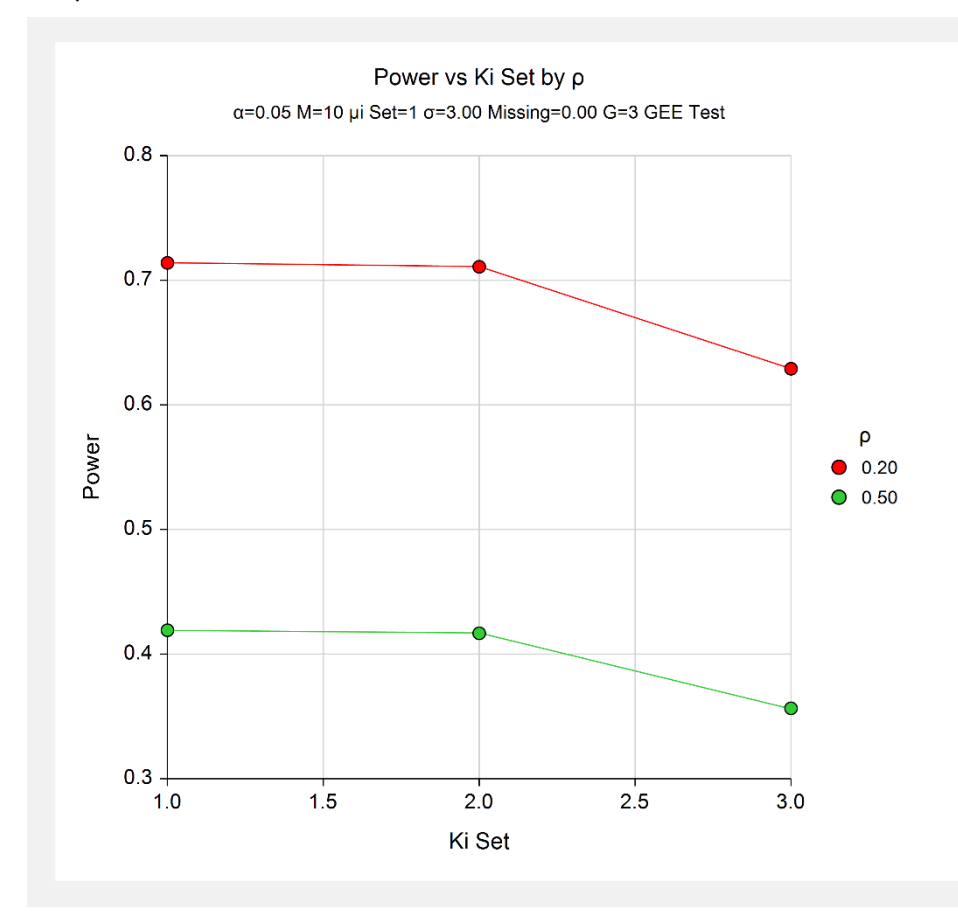

Notice that the horizontal axis of this plot is labelled *Ki Set* and that the values of the horizontal variable are 1, 2, and 3. These are the Set Numbers. Hence the Ki Sets are named Eq(1), Add1(2), and Add5(3). The number in parenthesis is the number that is plotted. We note that the pattern can make a big difference in power.

# **Example 3 – Validation of Sample Size Calculation using Zhang and Ahn (2013)**

Zhang and Ahn (2013) presents an example which we will use to validate this procedure. Their example uses  $G =$  $4, m = 3, \sigma = 1.43178, \rho = 0.45, \alpha = 0.05, power = 0.9, compound symmetry correlation pattern, group cluster$ counts of 25, 25, 25, 26 (K = 101), no missing data, and group means of 1.99, 1.99, 1.99, 1.0. The resulting power was 0.90.

## **Setup**

This section presents the values of each of the parameters needed to generate the upper-left-quarter of this example. First, from the PASS Home window, load the procedure window. You may then make the appropriate entries as listed below, or open **Example 3** by going to the **File** menu and choosing **Open Example Template**.

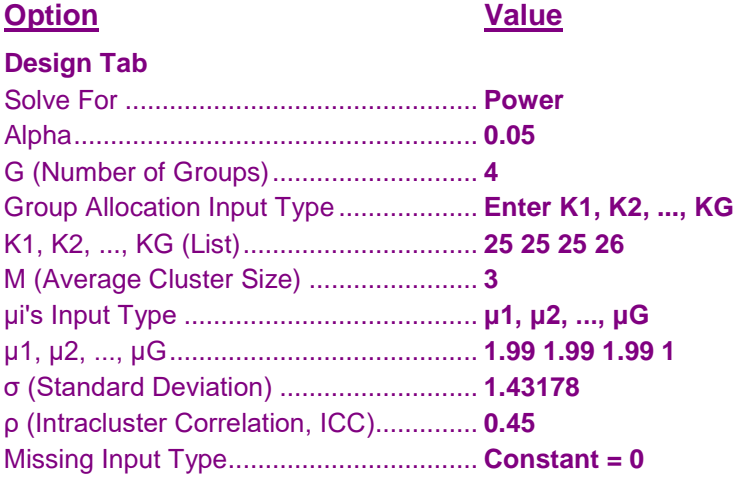

## **Output**

Click the Calculate button to perform the calculations and generate the following output.

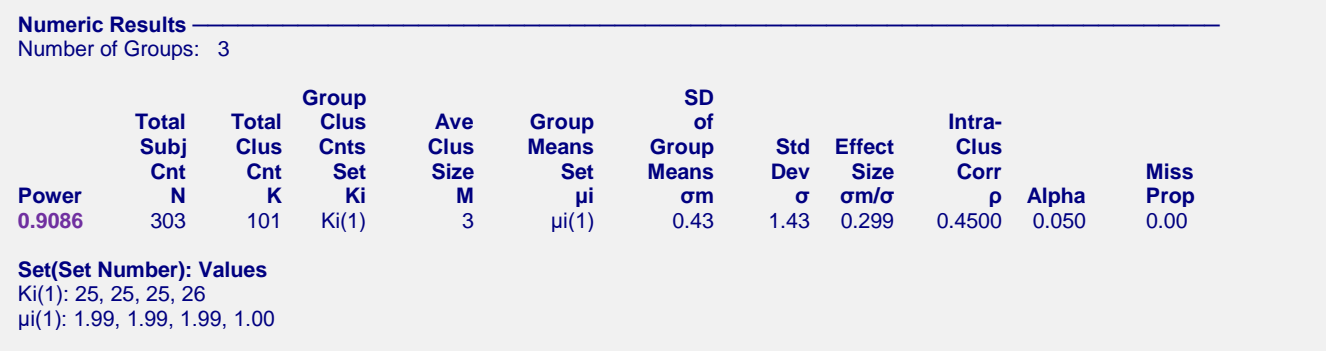

The power of 0.9086 matches Zhang and Ahn (2013). Thus, the procedure is validated.